# IQRF SPI

## Technical guide

## For TR-7xD For IQRF OS v4.02 and v4.03D

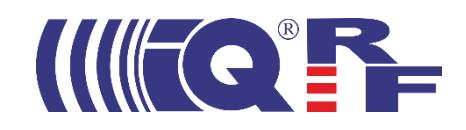

This document describes **SPI** implementation in IQRF TR transceivers. It is primarily intended for **application engineers** implementing one's own **SPI masters** connected to TR transceivers. E.g., it enables to write a one's own PC control program with features similar to ones used in [IQRF](http://www.iqrf.org/technology/iqrf-ide) IDE.

For other readers just the chapters *[IQRF SPI purpose](#page-1-0)* and *[SPI in TR transceivers](#page-2-0)* may be useful.

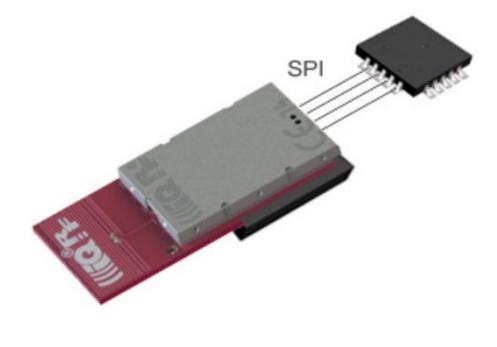

**1 IQRF SPI purpose**

<span id="page-1-0"></span>SPI serves as an essential wired serial communication for IQRF platform.

It can be used for:

- General communication with TR transceiver
- **Handling** the application contents of the **memories** inside the TR (TR configuration, application program, plug-ins, and data in Flash and both EEPROM memories). Primarily, the contents can be **uploaded** into TR, but can also be **read** from TR, except application program which is allowed to be **verified** only, and plug-ins which are allowed neither to be read nor verified.

For short, all such handling TR memories in [programming mode](#page-11-0) is called **TR Upload** throughout this document.

## **2 SPI general overview**

SPI™ (Serial Peripheral Interface, introduced by Motorola) is a standard serial four wire synchronous data bus that can operate in full duplex. Devices communicate in Master/ Slave mode with a single master initiating data frames. Multiple Slave devices are allowed with individual Slave select lines.

The SPI bus specifies four logic signals:

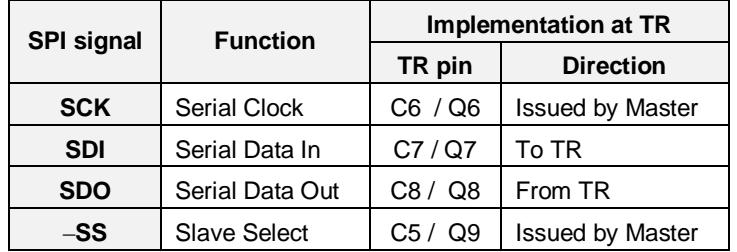

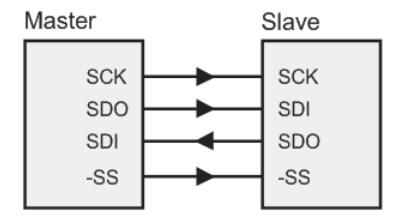

The SPI bus with a single Slave.

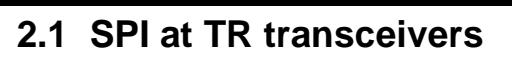

<span id="page-2-0"></span>The MCU inside the TR is equipped with generic **HW module** for serial communication (MSSP), among others implementing SPI Master/Slave.

Note: Since SPI shares HW resources (dedicated pins and the MSSP module), it is not possible to use them for I<sup>2</sup>C or UART when SPI is used. However, if necessary, such as serial communications can alternatively be implemented in SW (without MSSP and using different pins), thus without the limitation above.

SPI at TR can work in Master or Slave mode as follows:

#### **Master**

(e l

One (or more) SPI slave device(s) (such as sensors or memories) can directly be connected to TR transceiver. However, SPI Master mode is **not supported by** [IQRF OS](http://www.iqrf.org/technology/operating-system) and the communication must be implemented in other layers:

- **Under DPA:** Example UserPeripheral-SPImaster implements SPI Master as one of common user DPA peripherals. See *IQRF DPA Framework Technical guide* [\[3\]](#page-22-0), chapter *UserPeripheral-SPImaster*.
- **Under IQRF OS:** SPI\_MASTER is available as one of IQRF Advanced examples in C. See *IQRF Startup package* [\[4\]](#page-22-1), folder *Examples/IQRF\_OS/Advanced\_examples*.

#### **Slave**

On the contrary, SPI Slave mode gains massive **support from IQRF OS**:

- IQRF OS supports TR transceiver working as SPI slave, full or half duplex. Simplifiedly speaking, SPI slave implemented in IQRF observes the SPI standard, but with the only exception: Due to the highest priority of RF communication in OS foreground, the minimal space between individual SPI bytes must be longer than the standard one. See chapter *[Timing](#page-3-0)*.
- SPI is implemented as a [state machine](https://en.wikipedia.org/wiki/Finite-state_machine) and runs in **OS background**.
- bufferCOM is a buffer dedicated to SPI communication. It enables an easy data exchange between the Master and the Slave.
- OS provides the set of powerful SPI **functions**: enableSPI(), disableSPI(), startSPI(x), restartSPI(), stopSPI() and getStatusSPI(). See *IQRF OS Reference guide* [\[2\]](#page-22-2), chapter *SPI*.
- OS implements a very simple proprietary **protocol** above the basic layer described in chapters *[Data transfer](#page-3-1)* and *[Timing](#page-3-0)*. Refer to chapters *[SPI status](#page-4-0)*, *[Packet structure](#page-5-0)*, *[SPI in practice](#page-7-0)* and *[Examples](#page-8-0)*.
- OS supports a set of **commands** (to be sent via this protocol) implementing [Upload](#page-11-1) TR memories in **programming mode**. See chapters *[Programming mode](#page-11-0)* and *[TR upload](#page-11-1)*.

Implementation possibilities:

- **Under DPA:** There are two ways absolutely different on principle:
	- **DPA Peripheral** is intended to exchange data between the TR and a peripheral (in this case via SPI). Refer to *IQRF DPA Framework Technical guide* [\[3\]](#page-22-0), chapter *Peripherals*.
	- **DPA Interface** is intended to control the TR in wireless Mesh network from a higher system (in this case via SPI). It is a channel communicating via the DPA protocol (transferring DPA messages containing so called DPA foursome [and](#page-6-0) optional data). The DPA protocol corresponds to the DM and DS bytes of IQRF SPI protocol, see chapter *[Packet structure](#page-5-0)*. Refer to *IQRF DPA Framework Technical guide* [\[3\]](#page-22-0), chapter *Interfaces*. DPA Interface is typically used at network Coordinator. However, using at network Nodes is also possible.
- **Under IQRF OS:** Example *External SPI Master* shows the implementation of the Master in C language. See *IQRF Startup package* [\[4\]](#page-22-1), folder *Examples/Miscellaneous*.

The rest of this document refers to SPI Slave implemented in IQRF OS.

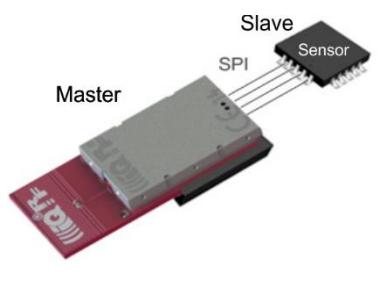

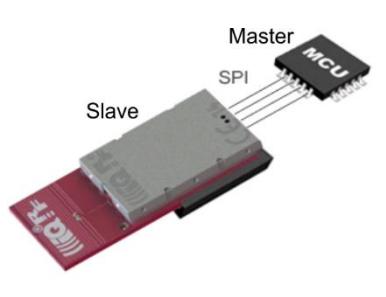

## **3 SPI communication**

## **3.1 Data transfer**

<span id="page-3-1"></span>SPI communication is fully synchronous without any timeouts. It is packet oriented and works in OS background. Packets consist of selectable number of bytes. IQRF SPI allows packets up to 64 B.

Each data byte is transferred using two internal shift registers to form a circular buffer, MSb first. After the registers have been shifted (rotated 8 bits to the left), the Master and Slave have swapped their register values.

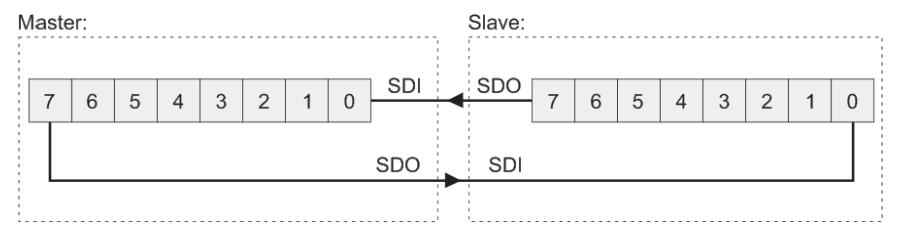

If the Slave is configured to receive data, the received byte is copied to the bufferCOM then. More bytes can be transferred by this repeated process in single packet and stored starting from bufferCOM[0].

<span id="page-3-2"></span>The TR module operates according the following Slave specification:

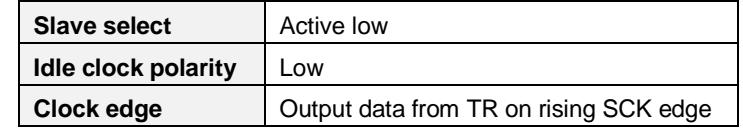

## <span id="page-3-0"></span>**3.2 Timing (from the Slave point of view)**

To start the communication, the Master pulls the Slave select low. Then the Master must wait for at least the T1 period before starting to issue clock cycles. During each SPI clock cycle, a duplex data bit can be transferred to complete a full duplex byte transmission in 8 clocks.

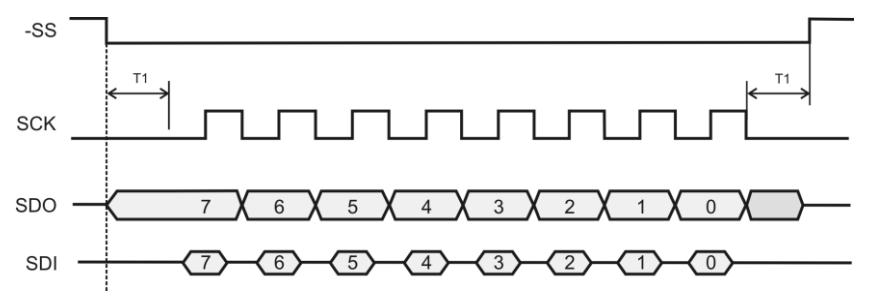

Then the Master must wait for at least the T2 period before sending the next byte.

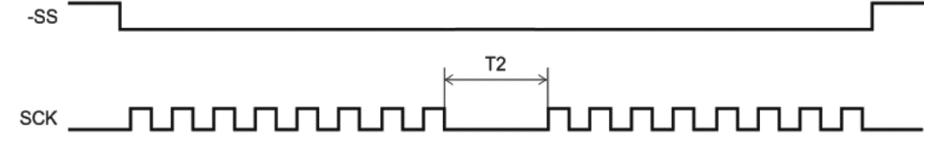

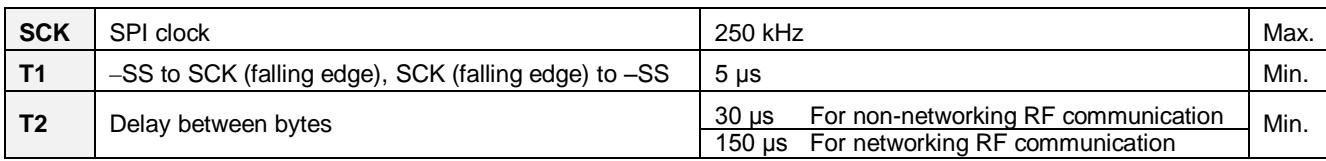

The **delay between bytes** (T2) is very important parameter for IQRF SPI communication. Due to RF communication and possible peripheral processes running in background (e.g. writing to EEPROM), proper value depends on the application. RF communication has higher priority than SPI (RF interrupts should be served first), is time-demanding (depending on RF duty cycle) and runs in OS foreground. That is why RF RX has the strongest impact to SPI throughput. Additionally, it may strongly depend even on RF noise. All IQRF standard USB devices (CK-USB-04A, GW-USB-06, …) use T2=150 μs.

After transferring the last byte, -SS must still be kept low at least the T1 period (after the last SCK falling edge).

For detailed information about SPI implementation in the MCU see MCU datasheet [\[5\]](#page-22-3), chapter *MSSP module*.

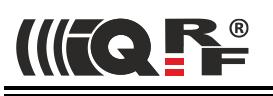

## **3.3 SPI status**

IQRF SPI is implemented as a [state machine.](https://en.wikipedia.org/wiki/Finite-state_machine) Thus, TR stays always in one of given states and can be polled for this state at any time:

- at the Slave using the getStatusSPI() function. See the *IQRF OS Reference guide* [\[2\]](#page-22-2).
- at the Master using the SPI CHECK command sent to the Slave. For answers see the table below (SPI status).

After the SPI\_CHECK command sent from the Master to the Slave via SPI the following answer can be returned:

<span id="page-4-0"></span>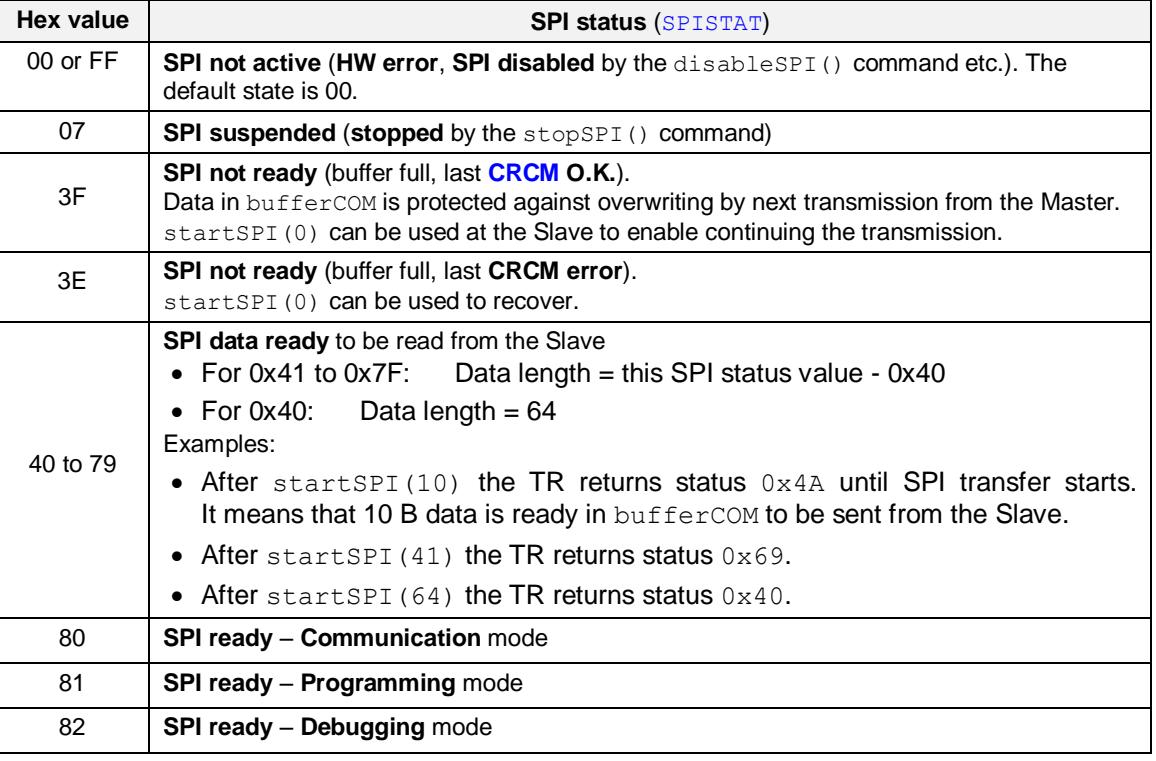

The SPI status of TR is indicated by the IQRF IDE when used with related IQRF development tools (e.g. CK-USB-04A):

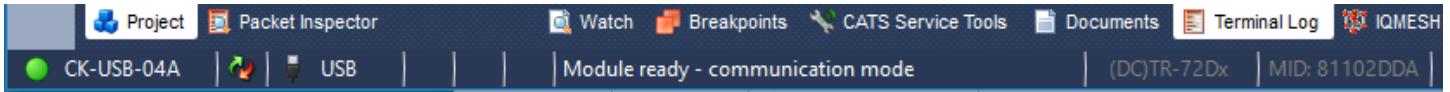

## **3.4 Packet structure**

<span id="page-5-0"></span>Two types of SPI packets are defined: SPI\_CHECK and SPI\_CMD.

**SPI\_CHECK:** The Master checks the SPI status of TR:

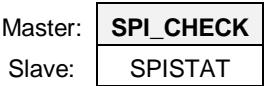

**SPI** CMD: The Master reads/ writes a packet from/ to TR:

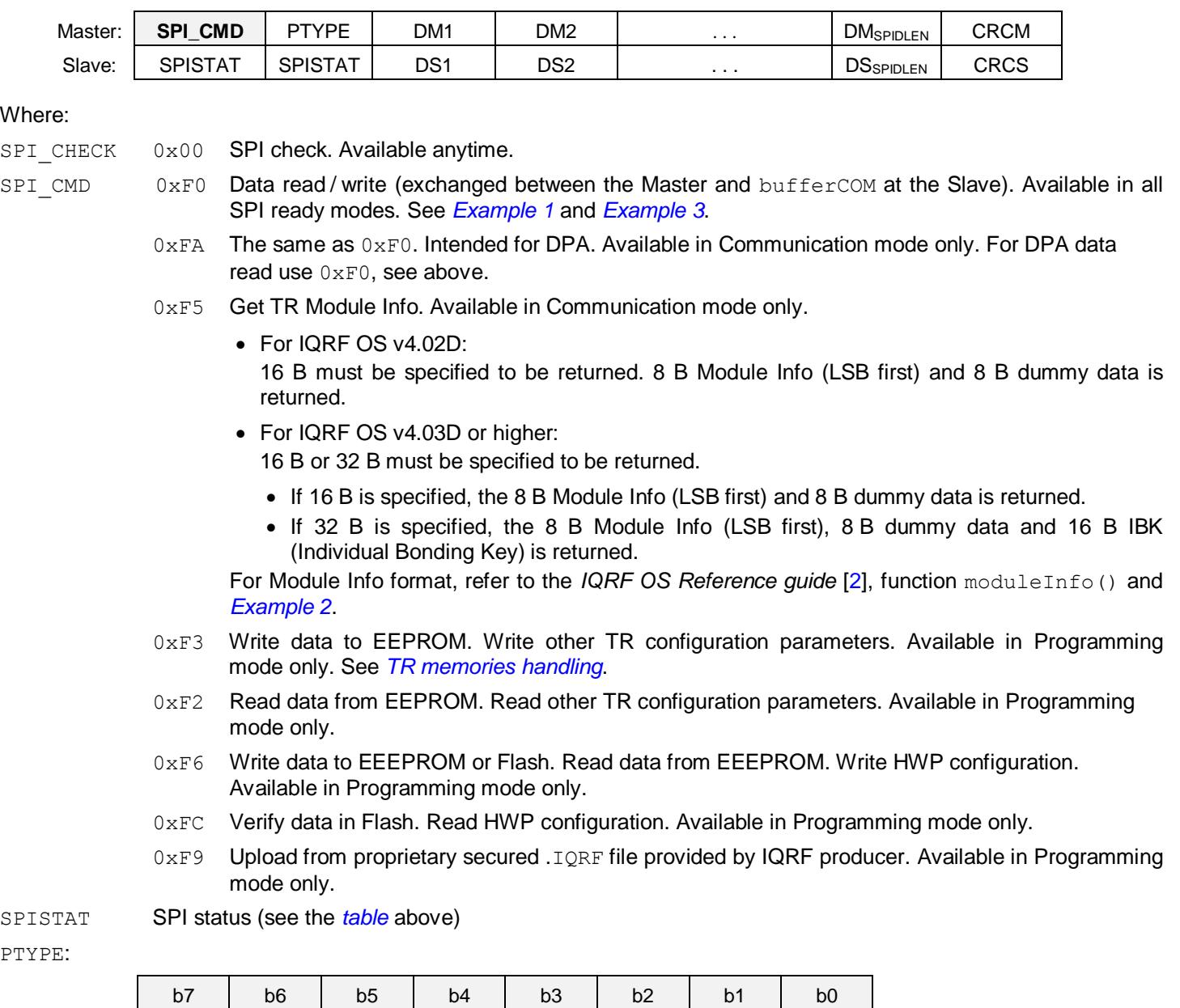

<span id="page-5-1"></span>SPIDLEN SPI packet data length (from 1 to 64)

CTYPE Communication type (regarding data transfer directions)

CTYPE SPIDLEN

 $b7 = 1$ : bufferCOM changed (DM  $\rightarrow$  DS or DM  $\leftrightarrow$  DS)

 $b7 = 0$ : bufferCOM unchanged (DS  $\rightarrow$  DM)

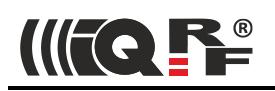

Typical applications often use just unidirectional transmissions ( $DM \rightarrow DS$  and  $DS \rightarrow DM$ ) but in fact, physical communication is always full duplex:

- DM  $\leftrightarrow$  DS: The Master sends useful data (to buffer COM) and the Slave sends useful data (from bufferCOM).
- $DM \rightarrow DS$ : The Master sends useful data (to bufferCOM). The Slave sends dummy data (currently meaningless data from bufferCOM) which should be ignored by the Master.
- <span id="page-6-1"></span>•  $DS \rightarrow DM$ : The Master sends dummy data (e.g. zeroes, see example below) just to generate clocks. The Slave sends useful data (from bufferCOM) and ignores incoming data (ignoring is arranged by OS).
- <span id="page-6-0"></span>DM **Data from the Master** Data from the Slave CRCM SPICMD xor PTYPE xor DM1 xor DM2 ... xor DM<sub>SPIDLEN</sub> xor 0x5F CRCM must be calculated and sent by the Master. OS automatically verifies received CRCM and: • Returns  $0x3F$  (O.K.) or  $0x3E$  (Error) to the Master as an answer to the SPI CHECK command. • Updates the SPICRCok flag for the Slave after the getStatusSPI(). CRCS PTYPE xor DS1 xor DS2 ... xor DS<sub>SPIDLEN</sub> xor 0x5F CRCS is automatically calculated and included to outgoing packet by OS and should be verified by the Master.

*Tip:* IQRF IDE *SPI Test* provides a powerful tool for SPI communication testing, including CRC calculation and checking.

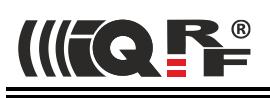

## **3.5 SPI in practice**

<span id="page-7-0"></span>All SPI communication is under the Master's control. The Slave can not initiate the communication at all. It can only offer one's own state to the Master including a possible request to send data or to refuse the transfer when it is not convenient for the Slave. Therefore, the Master should watch the state of the Slave continuously and response in corresponding way (respect the Slave requirements, read offered data, calculate CRCM and check CRCS, verify successful reception by the Slave, repeat unsuccessful transfers etc.)

The Master should periodically send SPI\_CHECK to get TR status. A good practice for the Master is to send SPI\_CHECK every 10 ms. (This is a period used e.g. by IQRF IDE.)

If the Slave requests to send data, the Master should generate the "reading" packet for it. If omitted, the Slave still stays in the state  $0 \times 40$  to  $0 \times 7$  F and can be changed e.g. by startSPI(x).

If the Master needs to send data, it should check first whether the Slave is ready to receive, especially whether has processed previous data correctly (so that the Slave is in the communication mode again, without reporting an error). If omitted, the SPI packet will be lost and the bufferCOM will not be overwritten. To refuse SPI transfer by the Slave for some reason required by the application, the stopSPI() function is intended. If the Slave is not ready (SPI is stopped or disabled by the Slave or the bufferCOM is full), it is useless to send packets by the Master.

Stopped SPI communication can also be restarted by startSPI() to continue. Thus, current packet can be completed later on.

Useful data can be exchanged at the same time (full duplex) but it is not usual in typical applications.

The Slave should also take into consideration its own state which can be checked by getStatusSPI(). Return value and output flags are optimized for user application requirements that is why they differ from the SPI status format sent to the Master.

If a communication error occurs during reading the bufferCOM, the reading can immediately be repeated. The data still remains valid in the bufferCOM (unless it is overwritten by the user application). See *[Example 3](#page-9-0)*.

If the CRCM/ CRCS check is not sufficient for given application, for further security increase, the user should include one's own additional verification in user data.

See *IQRF OS User's guide* [\[6\]](#page-22-4), *IQRF OS Reference guide* [\[2\]](#page-22-2), Application examples included in the *IQRF Startup package* [\[4\]](#page-22-1), folder *Examples*, and [www.iqrf.org.](http://www.iqrf.org/)

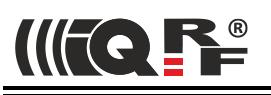

## **3.6 Examples**

SPI

<span id="page-8-0"></span>Configuration:

- TR-7xDx transceiver plugged in CK-USB-04A
- The E07-SPI example uploaded in TR. See *IQRF Startup package* [\[4\]](#page-22-1), folder *Examples/IQRF\_OS/Basic\_examples.*
- The IQRF IDE with *SPI Test* running on PC which CK is connected to.

Values "From Master" should be typed into the *Data to send* field and values "From Slave" can be watched in the *Terminal Log* window.

#### <span id="page-8-1"></span>**3.6.1 Example 1**

#### **Sending data between Master and Slave**

```
From Master: 00 // SPI CHECK
From Slave: 80 // SPI STATUS - TR is in communication mode
.
                  // Master periodically sends SPI_CHECK to get TR status
.
From Master: 00 // SPI CHECK
From Slave: 80 // SPI_STATUS - TR stays in communication mode
From Master: F0.81.69.47.00 // Now the Master requires to send data "i"
                  // F0 81: SPI CMD (PTYPE = 81: DM \rightarrow DS, SPIDLEN = 1)
                  // 69: "i" in <math>\overline{A}SCII</math>// 47: CRCM (F0 xor 81 xor 69 xor 5F)
                  // 00: SPI_CHECK added to get SPI_STATUS: CRCM OK or Error
From Slave: 80.80.30.EE.3F // 5 B answer for 5 B issued by Master
                  // 80 80: 2 x SPI STATUS - TR is in communication mode// 30: dummy - current (undefined) content of bufferCOM
                  // EE: checksum (81 xor 30 xor 5F)
                  // 3F: SPI STATUS: CRCM is OK
From Master: 00 // SPI CHECK
From Slave: 4A // SPI STATUS - TR offers 10 B in bufferCOM
From Master: F0.0A.00.00.00.00.00.00.00.00.00.00.A5.00 
                  // FO OA: SPI CMD (PTYPE = 0A: DS \rightarrow DM, SPIDLEN = 10)
                  // 10 x 00: dummy (to generate master clock only)// A5: checksum (F0 xor 0A xor 00 ... xor 00 xor 5F)
                  // 00: SPI CHECK
From Slave: 4A.4A.30.31.32.33.34.35.36.37.38.39.54.3F
                  // 4A 4A: 2 x SPI status (ready to sent 10 B)
                  // 30 ... 39: data from bufferCOM (10 B)
                  // 54: checksum (0A xor 30 ... xor 39 xor 5F)
                  // 3F: SPI STATUS: CRCM is OK
From Master: 00 // SPI CHECK
From Slave: 00 // SPI_STATUS - TR is in communication mode
.
                  // Master periodically sends SPI_CHECK to get TR status
.
```
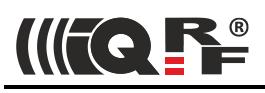

#### <span id="page-9-1"></span>**3.6.2 Example 2**

<span id="page-9-0"></span>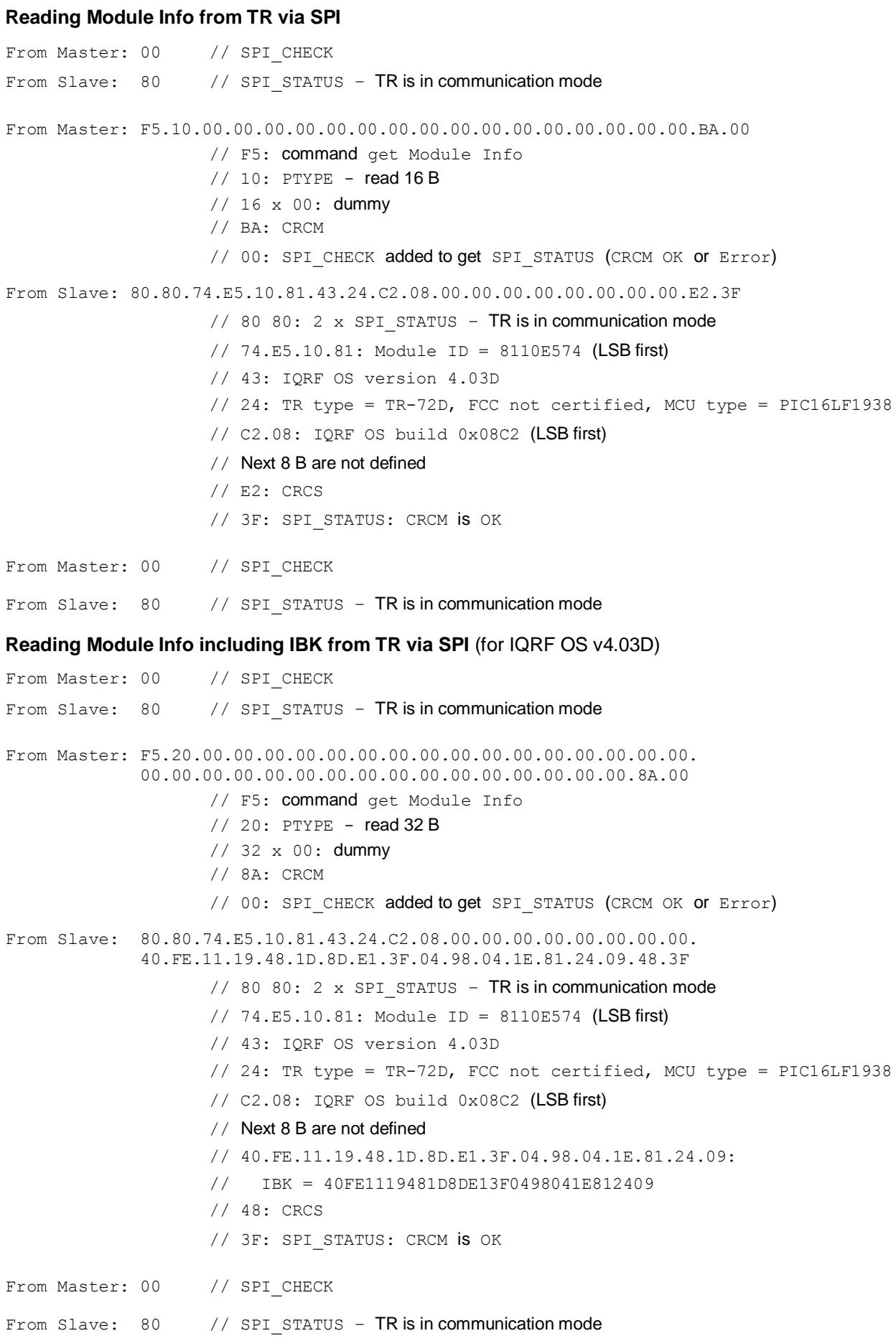

## IIFQ R®

## **3.6.3 Example 3**

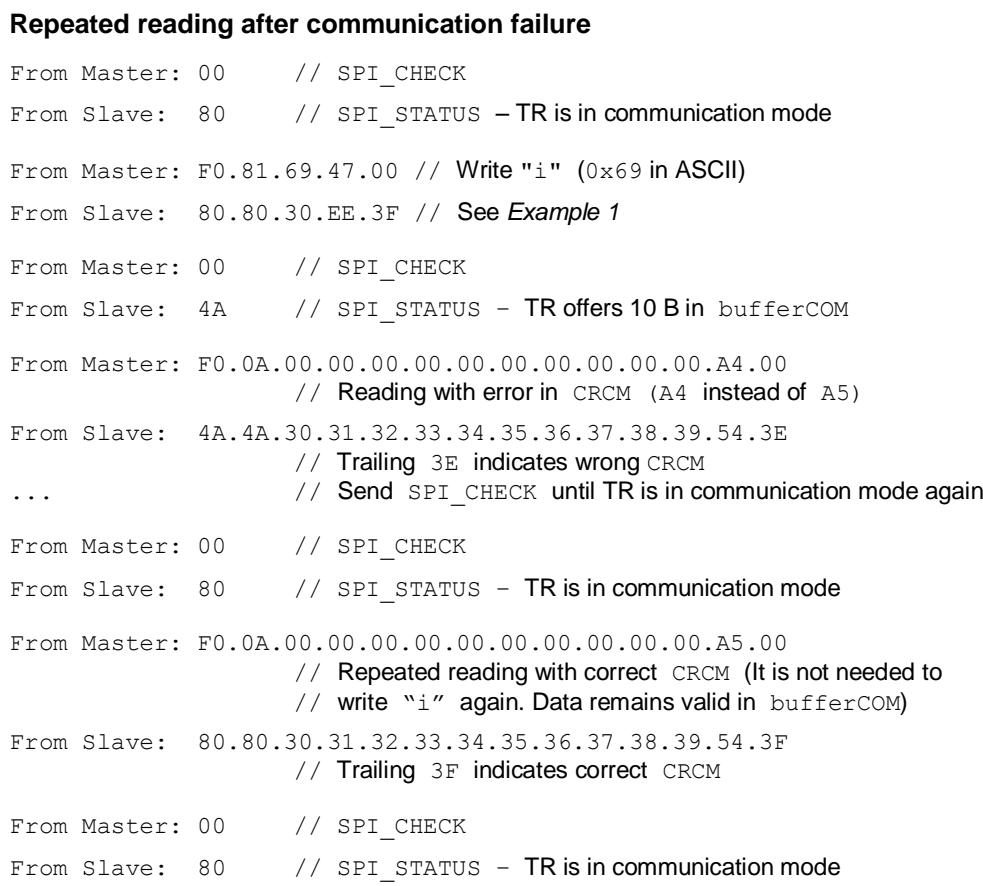

## **4 TR Upload**

<span id="page-11-1"></span>TR **Upload** (sometimes called TR *Programming* as well) means writing a user application or configuration into TR transceiver. Similar approaches can also be applied for reading or verification of uploaded data.

The term *Upload* is simplifiedly used for handling contents of **all TR memories** in **programming mode** throughout this document.

<span id="page-11-0"></span>For short, the EEPROM inside MCU is called **EEPROM**, while the on-board serial EEPROM is called **EEEPROM** throughout this document.

## **4.1 TR non-volatile memories**

#### **Flash memory Upload**

**Writing** into Flash is only possible in individual independent data blocks with fixed **16 words** length. However, the Flash memory cells must be precleared before writing. **Preclearing** is performed automatically but in blocks with fixed **32 words** length. See chapter [Write data to Flash](#page-17-0) for significant details how to keep precleared areas under control.

#### **EEPROM Upload**

Writing as well as reading is possible in data blocks with up to 32 B (thus even single byte by single byte). See chapter [EEPROM.](#page-15-1)

#### **EEEPROM Upload**

Writing is possible in data blocks with fixed length 32 B. Reading is possible in data blocks with up to 32 B. See chapter [EEEPROM.](#page-16-0)

*Tip***: To arrange placing a data into EEPROM or EEEPROM in source code, the #pragma cdata[\[VirtualAddress\]](#page-12-0)** directive for C compiler is intended. The difference between these both is in values of virtual addresses, see the \_\_EESTART and \_\_EEESTART constants in IQRF-memory.h header file and example E04-EEPROM in *IQRF Startup package* [\[4\]](#page-22-1).

For memory types, refer to the *IQRF OS User's guide*, chapter *Memories.* Depending on memory type and purpose, data to be uploaded can be stored in **files** with the following extensions:

#### **.HEX**

Standard Intel HEX format INHX8M generated by the C compiler. For the description, refer to *CC5X C compiler User's guide* (included in IQRF IDE) or *IQRF DPA Framework Technical guide, chapter Custom DPA Handler Code at .hex File*.

*Caution:* Addresses in .HEX file are multiplied by two.

#### **.IQRF**

.

A proprietary encrypted text format to upload IQRF OS or DPA plug-ins.

**.TRCFNG**

A proprietary binary format to store and subsequently upload **TR configuration**. Individual parameters are encoded as follows:

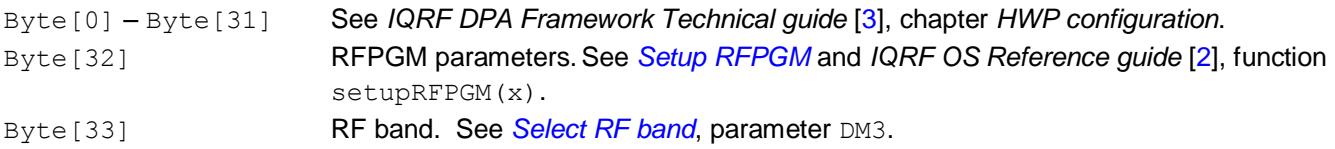

*Access key* and *User key* are not exported/imported due to security.

See IQRF IDE Help, chapter *TR configuration window* how to create the .TRCFNG file from IQRF IDE.

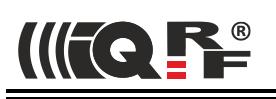

For TR memories handling, three types of **addresses** are used:

#### **Physical**

The **actual** address in given memory (from 0 to the memory size).

#### <span id="page-12-0"></span>**Virtual**

To enable storing data of various memories in a single **.HEX** file (typically created by C compiler), individual memory areas are mapped into a single virtual space. Starting virtual addresses for individual spaces are defined in the IORFmemory.h header file, see *IQRF Startup package* [\[4\]](#page-22-1), folder *Development/include/IQRF\_OS*. E.g., \_\_EEESTART means the beginning of the EEEPROM virtual space.

#### **Index**

Addresses used to access **EEEPROM** in 32 B blocks (from 0 to total number of blocks).

TR-7xD transceiver memories and accessible ranges (in hexadecimal):

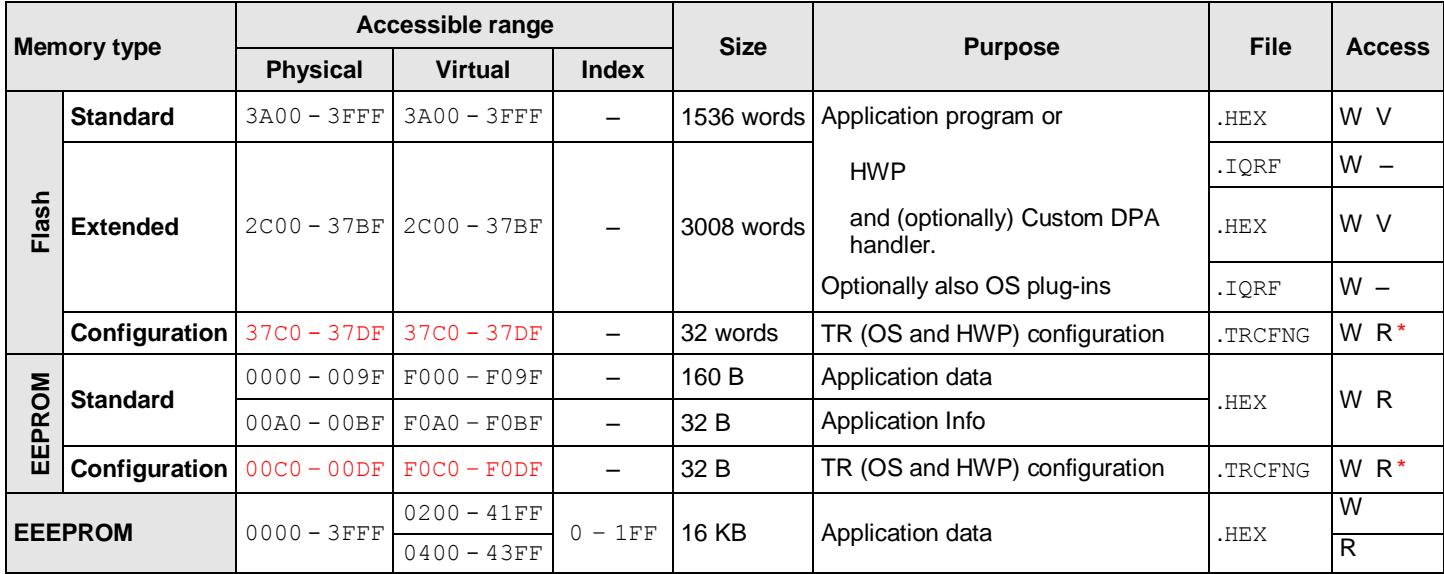

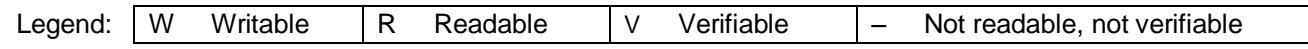

Access to configuration areas are allowed by [appointed methods](#page-18-0) only. Addresses dedicated to configuration (in red) are mentioned in this table just for information where the restricted locations are placed. *Access password* and *User key* are nor readable.

Other parts of these memories (beyond the ranges specified in the table) are dedicated to IQRF OS or DPA and not allowed to be accessed via the SPI Upload.

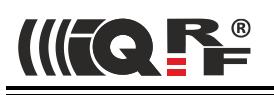

## **4.1.1 Memory mapping overview**

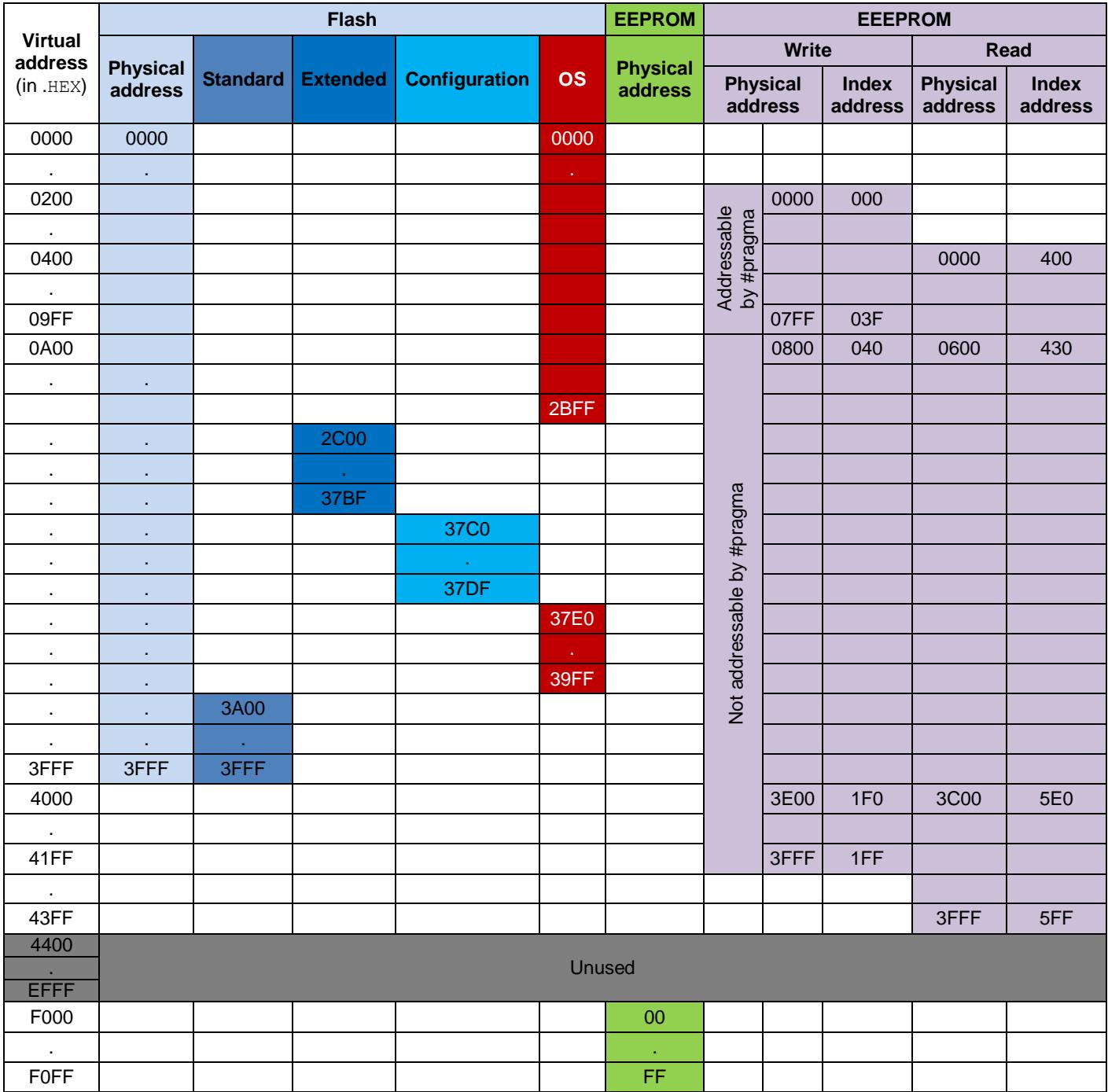

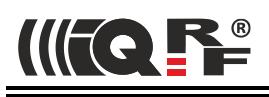

## **4.2 Programming mode**

Upload and all other handling TR memories are available when TR is in [programming](http://www.iqrf.org/technology/miscellaneous/wireless-upload) mode, either wired (**PGM**) or wireless (**RFPGM**).

The Upload procedure should be performed as follows:

#### **1. Reset TR transceiver**

- Set all SPI interface pins at the Master to low levels.
- Switch TR power supply Off
- Wait 300 ms
- Switch TR power supply On
- Set the idle levels to SPI interface pins at the Master, see the *[Slave specification](#page-3-2)*.

#### **2. Activate the programming mode**

Copy the level on the SDO pin to the SDI pin for the first 400 ms after the TR is switched on. TR transceiver generates a determinate data sequence on the SDO pin. If this is copied to the SDI pin, TR is switched to the programming mode. Such copying can be implemented by SW e.g. as follows:

```
while (is delay 400ms)
{
  if (SDO level) SDI level = 1;else SDI<sup>-</sup>level = 0;
}
```
#### **3. Wait until TR transceiver is in programming mode**

Repeat polling for the TR state (SPI\_CHECK). If TR starts to respond with 0x81 the programming mode is initiated.

#### **4. Perform required operations**

Perform TR upload and/or other required tasks according to chapter *[TR memories handling](#page-15-0)*.

#### **5. Terminate the programming mode**

After sending the last packet according to point 4 above, it is necessary to wait for end of SPI cycle by polling the TR state (SPI\_CHECK). If TR transceiver starts to respond with 0x81, reset the TR transceiver according to the point 1 above and the newly uploaded application will start.

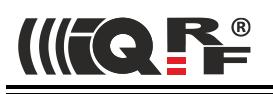

## **4.3 TR memories handling**

<span id="page-15-0"></span>Of course, all SPI\_CMD packets introduced in this chapter must comply with the specification described in chapter *[Packet](#page-5-0)  [structure](#page-5-0)*. Thus, packets sent from the Master should also contain PTYPE and CRCM which are not mentioned below for simplicity.

**Caution:** All addresses in .HEX files generated by CC5X compiler are multiplied by two.

Therefore, when handling with memories according to all the commands described below, all addresses read from a .HEX file must be divided by two first.

All HEX addresses mentioned below mean the resulting addresses (thus divided by two already). See the *Example* in chapter *Write data to EEEPROM*.

<span id="page-15-1"></span>Individual memory types (see below) can be uploaded in any order, with the only exception: if the .IQRF file as well as the *Access password* and/or *User key* are to be uploaded, the .IQRF file must be uploaded sooner.

**Tip:** Upload the *Access password* and *User key* as the last one(s).

#### **4.3.1 EEPROM**

Virtual EEPROM addresses (0xF000 to 0xF0FF) are used in .HEX files but physical addresses (0x00 to 0xFF) are used in Upload commands.

#### **Write data to EEPROM**

Writing into EEPROM inside the MCU is possible in individual independent data blocks with up to 32 B.

- Write data to EEPROM
	- $SPI$   $CMD = 0 \times F3$
	- $DM1 =$  Address in EEPROM (0 255)
	- DM2 = Number of data bytes to be written  $(1 32)$ . Addresses must be in allowed range  $(DM1 + DM2 \le 256)$ .
	- DM3 to DMx = Data to be written  $(x = 2+DM2)$
- Repeat SPI state checking until the operation is completed ( $SPI$  CHECK = 0x81). Then it is possible to continue (send a next SPI packet).

#### **Read data from EEPROM**

Reading from EEPROM inside the MCU is possible in individual independent data blocks with up to 32 B.

 $\bullet$  Store data block from EEPROM into bufferCOM[0-31]. Complete 32 B block is always stored.

```
SPI CMD = 0xF2DM1 = Address in EEPROM (0 – 255)
DM2 = 0 (Must be cleared. Reserved for future use.)
```
- 
- Repeat SPI state checking until (SPI CHECK =  $0x60$ ). Then 32 B data is ready in bufferCOM to be sent.
- Read the data from bufferCOM
	- $SPI$   $CMD = 0xF0$  $DMI =$  Number of bytes to be transferred (1 to 32) DM2 to DM $x = 0x00$  (dummy),  $x = 1 + DM1$
- DS1 to DSDM1 contains data read from EEPROM
- Repeat SPI state checking until the operation is completed (SPI\_CHECK =  $0 \times 81$ ). Then it is possible to continue (send a next SPI packet).

#### <span id="page-16-0"></span>**4.3.2 EEEPROM**

#### **Write data to EEEPROM**

Writing into EEEPROM (serial) is possible in individual independent data blocks with fixed length 32 B.

- Write data to EEEPROM
	- $SPI$   $CMD = 0xF6$
	- DM1 = Index address in EEEPROM, lower byte
	- DM2 = Index address in EEEPROM, upper byte
		- Index address must be in allowed range 0x0000 to 0x1FF.
		- Index addresses access individual 32 B blocks. E.g., index 0x0000 addresses EEEPROM from physical address 0x0000 to 0x001F, 0x0001 from 0x0020 to 0x003F, …, 0x01FF from 0x3FE0 to 0x3FFF.
		- CC5X compiler generates virtual addresses from physical addresses in EEEPROM by adding the offset 0x0200. Address 0x0200 in HEX file corresponds to physical address 0x0000 in EEEPROM etc.
			- Thus, index address =  $(HEX$  address  $0 \times 0200$ ) div  $0 \times 20$ .
		- Example:
			- A record in .HEX file: : 10044000100011001200...
			- $\bullet$  HEX address =  $0 \times 0440$  div  $2 = 0 \times 0220$
			- $\bullet$  Index address = (HEX address offset 0x0200) div 0x20 = (0x0220 0x0200) div 0x20 = 1
			- $\bullet$  DM1 = 0x01, DM2 = 0x00
			- This addresses the block from 0x0020 to 0x003F.
	- DM3 to  $DM34 = Data$  to be written (always 32 B)
- Repeat SPI state checking until the operation is completed ( $SPI$  CHECK = 0x81). Then it is possible to continue (send a next SPI packet).

#### **Read data from EEEPROM**

Reading from EEEPROM (serial) is possible in individual independent data blocks with up to 32 B.

- $\bullet$  Store data block from EEEPROM into  $\text{buffercom}[0-31]$ . Complete 32 B block is always stored.
	- $SPI$   $CMD = 0 \times F6$
	- $DMI = Index address in EEPROM, lower byte$
	- $DM2 = Index$  address in EEEPROM, upper byte
		- Index address must be in allowed range 0x0400 to 0x5FF.
		- Index addresses access individual 32 B blocks. E.g., index 0x0400 addresses EEEPROM from physical address 0x0000 to 0x001F, 0x0401 from 0x0020 to 0x003F, …, 0x05FF from 0x3FE0 to 0x3FFF.
		- Thus, index address = (EEEPROM address div  $0x20$ ) +  $0x0400$ .
- Repeat SPI state checking until (SPI CHECK =  $0x60$ ). Then 32 B data is ready in bufferCOM to be sent.
	- Read data from bufferCOM
	- $SPI$   $CMD = 0xF0$ 
		- $DM1 =$  Number of bytes to be transferred (1 32)
		- DM2 to DMx =  $0 \times 00$  (dummy),  $x = 1 + DM1$
- DS1 to DSDM1 contains data read from EEEPROM
- Repeat SPI state checking until the operation is completed ( $SPI$  CHECK = 0x81). Then it is possible to continue (send a next SPI packet).

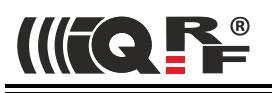

## **4.3.3 Flash memory**

#### <span id="page-17-0"></span>**Write data to Flash**

**Writing** into Flash is only possible in individual independent data blocks with fixed length **16 words** (16 machine instructions), starting from addresses modulo 16 (0x3A00, 0x3A10, 0x3A20, ...), each word by two 8 b DMx values, LSB first. However, the Flash memory cells must be precleared before writing. **Preclearing** is only possible in blocks with fixed length **32 words** (32 machine instructions), starting from virtual addresses modulo 32 (0x3A00, 0x3A20, …). It is performed at given block automatically whenever writing into Flash is requested. **All 'unused' positions** (without meaningful values requested by the application) **throughout the entire precleared block** of 32 words must be filled with **0xFF 0x34** values.

*Tip:* To place a code at a specific location in Flash, the #pragma origin ADDRESS directive for C compiler is intended.

- Write data to Flash:
	- $SPI$   $CMD = 0xF6$
	- DM1 = Virtual address in Flash, lower byte
	- DM2 = Virtual address in Flash, upper byte.
		- The address must be modulo 16:
			- For Standard Flash 0x3A00, 0x3A10, …, 0x3FF0
			- For Extended Flash 0x2C00, 0x2C10, …, 0x37B0
	- DM3 to  $DM34 = Data (32 B, 16 instructions)$
- Repeat SPI state checking until the operation is completed (SPI CHECK =  $0 \times 81$ ). Then it is possible to continue (send a next SPI packet).

#### **Verify data in Flash**

**Verification** is based on reading the individual words from the Flash but with XORed lower and upper bytes of each word. It is possible in individual independent data blocks with up to 32 words (32 machine instructions). Thus, one verification cycle spans up to two Flash writing cycles.

- $\bullet$  Store data block from Flash into bufferCOM[0-31]. Complete 32 B block is always stored.
	- $SPI$   $CMD = 0xFC$
	- DM1 = Virtual address in Flash, lower byte
	- DM2 = Virtual address in Flash, upper byte
		- The address must be modulo 32:
			- For Standard Flash 0x3A00, 0x3A20, …, 0x3FE0
			- For Extended Flash 0x2C00, 0x2C20, …, 0x37A0
- Repeat SPI state checking until (SPI CHECK =  $0x60$ ). Then 32 B data is ready in bufferCOM to be sent.
- Read data from bufferCOM
	- $SPI$   $CMD = 0xF0$
	- $DM1 =$  Number of bytes to be transferred  $(1 32)$
	- DM2 to  $DMx = 0x00$  (dummy),  $x = 1+DM1$
- DS1 to DSDM1 contains XORed data words read out from the Flash.
- word.low8[address] XOR word.high8[address].word.low8[address+1] XOR word.high8[address+1],...

… XOR word.low8[address+31] XOR word.high8[address+31]

• Repeat SPI state checking until the operation is completed (SPI CHECK =  $0 \times 81$ ). Then it is possible to continue (send a next SPI packet).

#### **Write IQRF plug-in to Flash**

IQRF OS plug-in can be uploaded into Flash memory by sending the raw data from given .IQRF file. It uses a lineoriented text format. Lines initiated with the '#' character must be ignored. All other lines are intended as data to be uploaded as it is (without any changes). Every line corresponds to one SPI packet. Every two subsequent characters represent one DMx data byte in hexadecimal. Number of bytes in a line may vary up to 32.

• Write plug-in data to Flash

```
SPI CMD = 0xF9DM1 to DMx = Data from the line of the .IORF file
```
- Repeat SPI state checking until the operation is completed (SPI CHECK =  $0 \times 81$ ). Then it is possible to continue (send a next SPI packet).
- Repeat this two steps line by line until all lines are uploaded.

More plug-ins can be uploaded in a single TR at the same time in this way.

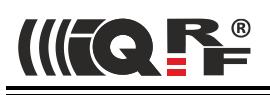

<span id="page-18-0"></span>TR configuration means an obligatory predefined basic TR setup to be uploaded into EEPROM and Flash. It is restored after every TR power on or reset and can be changed (except of the RF band switching) during application executing.

TR configuration consists of **OS**, **HWP** and **Security** parts.

**HWP part should be uploaded even when DPA approach is not used.** However, in this case only the RF channels (specified in HWP configuration bytes 6 and 7, see *IQRF DPA Framework Technical guide* [\[3\]](#page-22-0), chapter *HWP configuration*) are read from it, but other parameters (e.g. RF output power) must be selected in application program.

TR configuration can be created, modified, uploaded into TR and read from TR interactively in IQRF IDE. It is also possible to export/import the configuration to /from a .**TRCNFG** file. See IQRF IDE Help for details.

**Caution:** The method described in this chapter is the only way to upload / download TR configuration and must strictly be observed. Direct access to memory areas dedicated to the configuration by the procedures intended for general access to Flash or EEPROM (described above) are not possible.

#### **Write OS part of TR configuration**

#### Select **RF band**

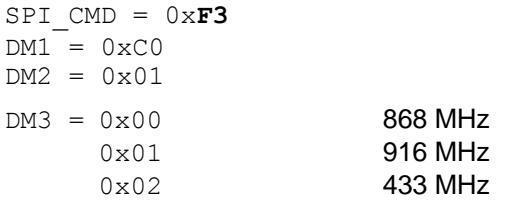

*Note:* RF band must be set properly even if it is the only possibility,

e.g. for 433 MHz transceivers or TR-7xDA-IL (not supporting RF band switching).

#### Setup **RFPGM**

 $SPI$   $CMD = 0xF3$  $DM1 = 0 \times C1$  $DM2 = 0 \times 01$ DM3 = x **For meaning see** *IQRF OS Reference guide* **[\[2\]](#page-22-2), function** setupRFPGM(x).

#### **Read OS part of TR configuration**

- Read other TR configuration parameters into  $\text{bufferCOM}[0-31]$ . Complete 32 B block is always stored.
	- $SPI$   $CMD$  =  $0xF2$  $DM1 = 0 \times CO$  $DM2 = 0$
- Repeat SPI state checking until (SPI CHECK =  $0x60$ ). Then 32 B data is ready in bufferCOM to be sent.
- Reading the data from bufferCOM

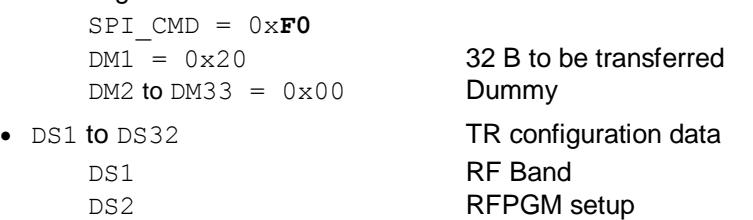

DS3-32 Reserved

• Repeat SPI state checking until the operation is completed (SPI CHECK =  $0 \times 81$ ). Then it is possible to continue (send a next SPI packet).

SPI

### **Write HWP part of TR configuration**

HWP configuration (32 B) can be uploaded into TR using the write procedure repeated two times (to send two SPI packets, each containing 16 B data) as follows:

- Write lower 16 B of HWP configuration to Flash:
	- $SPI$   $CMD = 0 \times F6$

**ULLE THE** 

- $DM1 = 0 \times CO$  (virtual address of HWP configuration origin in Flash, lower byte)
- $DM2 = 0x37$  (virtual address of HWP configuration origin in Flash, upper byte)
- DM3 to DM34 = Data (32 B) to be written. It must be in format  $0 \times 34$  dd, where dd is HWP configuration byte.
	- For meaning of individual dd[i] values (i = 0 to 31), refer to *IQRF DPA Framework Technical guide* [\[3\]](#page-22-0), chapter *HWP Configuration*. Reserved items (not defined at current DPA version) must be cleared  $(dd[i] = 0)$ .
	- HWP configuration address 0x00 corresponds to virtual address 0x37C0 in Flash memory etc.
	- $dd[0] = dd[1] XOR dd[2] XOR ... XOR dd[31] XOR 0x5F$  is a checksum of HWP configuration array. Refer to *IQRF DPA Framework Technical guide* [\[3\]](#page-22-0), chapter *Write HWP Configuration*.
- Repeat SPI state checking until the operation is completed (SPI CHECK =  $0 \times 81$ ).
- Write upper 16 B of HWP configuration to Flash:
	- $SPI$   $CMD = 0xF6$
	- $DM1 = 0xD0$  (virtual address of upper half of HWP configuration in Flash, lower byte)
	- $DM2 = 0 \times 37$  (virtual address of upper half of HWP configuration in Flash, upper byte)
	- DM3 to DM34 = Data (32 B) to be written. It must be in format  $0 \times 34$  dd, see above.
		- dd<sup>[30]</sup> is dedicated to configuration version which is used by IQRF IDE for checks but not defined within IQRF DPA Framework. E.g. value 0x03 represents DPA v3.0.
- Repeat SPI state checking until the operation is completed (SPI CHECK =  $0 \times 81$ ). Then it is possible to continue (send a next SPI packet).

#### **Read HWP part of TR configuration**

HWP configuration can be read from TR in one SPI packet containing a 32 B data block using the following read procedure. Thus, one reading cycle spans up to both HWP configuration writing cycles.

• Read HWP configuration from Flash into  $\text{bufferCOM}[0-31]$ . Complete 32 B block is always stored.

 $SPI$   $CMD = 0xFC$ 

 $DM1 = 0 \times CO$  (virtual address of HWP configuration origin in Flash, lower byte)

- $DM2 = 0x37$  (virtual address of HWP configuration origin in Flash, upper byte)
	- HWP configuration address 0x00 corresponds to virtual address 0x37C0 in Flash memory etc.
- Repeat SPI state checking until (SPI CHECK =  $0x60$ ). Then 32 B data is ready in bufferCOM to be sent.
- Read data from bufferCOM

 $SPI$   $CMD = 0xF0$ 

DM1 = 32 Number of bytes to be transferred

- $DM2$  to  $DM33 = 0 \times 00$  Dummy
- DIM: DS1 to DS32 contains XORed data read from the words at the HWP configuration area:

 $DS[x] = HWP$  configuration word.low8[x] XOR HWP configuration word.high8[x], (x = 1 – 32).

Factual configuration byte should be extracted form this as follows:  $dd[x] = DSx x oT 0x34$ . For meaning of individual values Refer to *IQRF DPA Framework Technical guide* [\[3\]](#page-22-0), chapter *Write HWP Configuration*.

• Repeat SPI state checking until the operation is completed ( $SPI$  CHECK = 0x81). Then it is possible to continue (send a next SPI packet).

#### **Write Security part of TR configuration**

#### Specify **Access password**

```
SPI CMD = 0xF3DM1 = 0 \times D0DM2 = 0 \times 10DM3 to DM18 = password[0-15] See IQRF OS Reference guide [2], function setAccessPassword.
```
#### Specify **User key**

```
SPI CMD = 0xF3DM_{} = 0 \times 1DM2 = 0x10
```
DM3-DM18 = key[0-15] See *IQRF OS Reference guide* [\[2\]](#page-22-2), function *setUserKey*.

## **4.3.5 Upload commands overview**

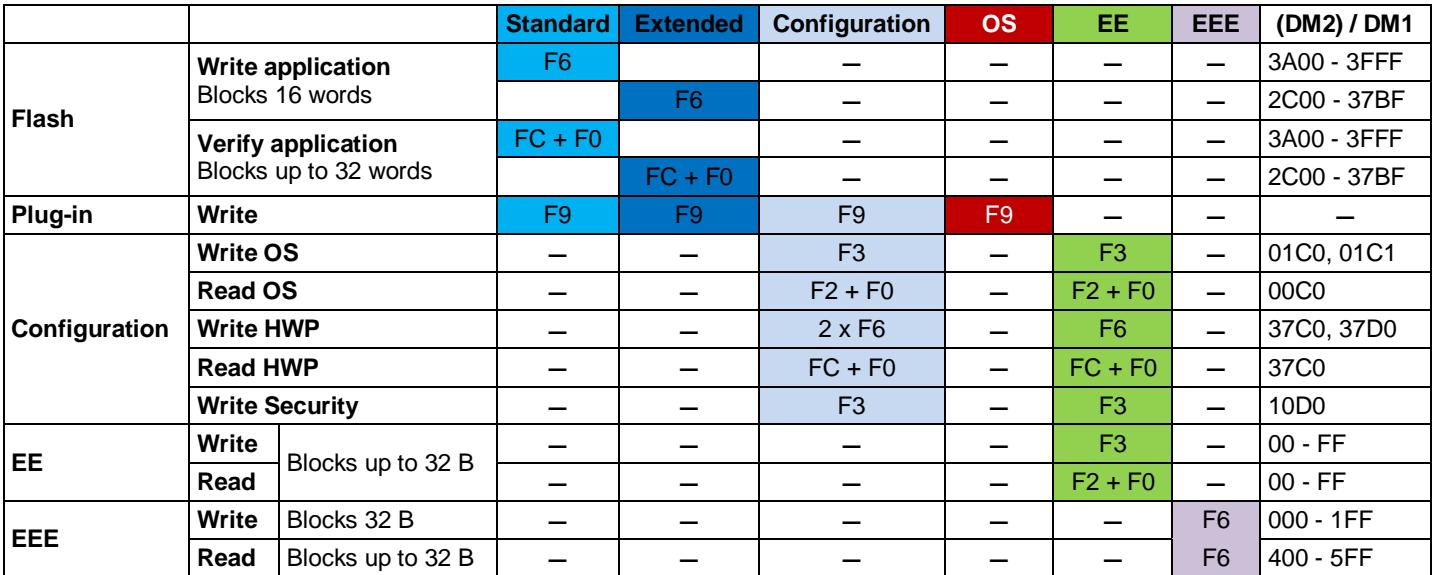

## **5 Migration notes**

## **5.1 Migration from IQRF OS v4.2xD to v4.03D**

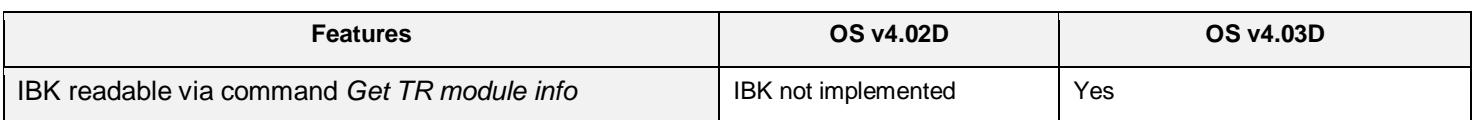

## **5.2 Migration from IQRF OS v3.0xD or v4.00D to v4.02D**

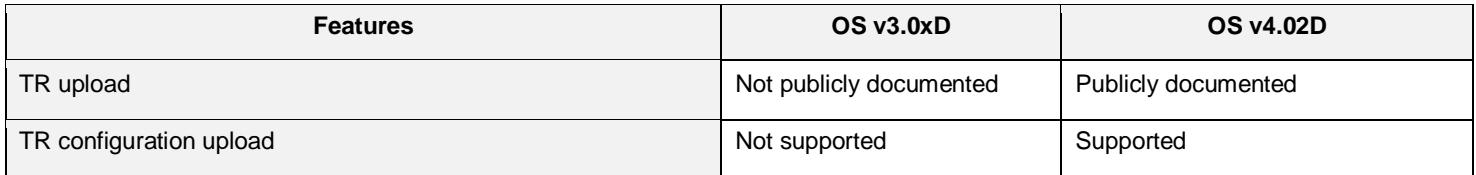

## **5.3 Migration from IQRF OS v3.0xD or v4.00D to v4.01D**

Do not use **OS v4.01D** at all due to a serious bug in RFPGM (wireless upload).

## **5.4 Migration from TR-5xD to TR-7xD**

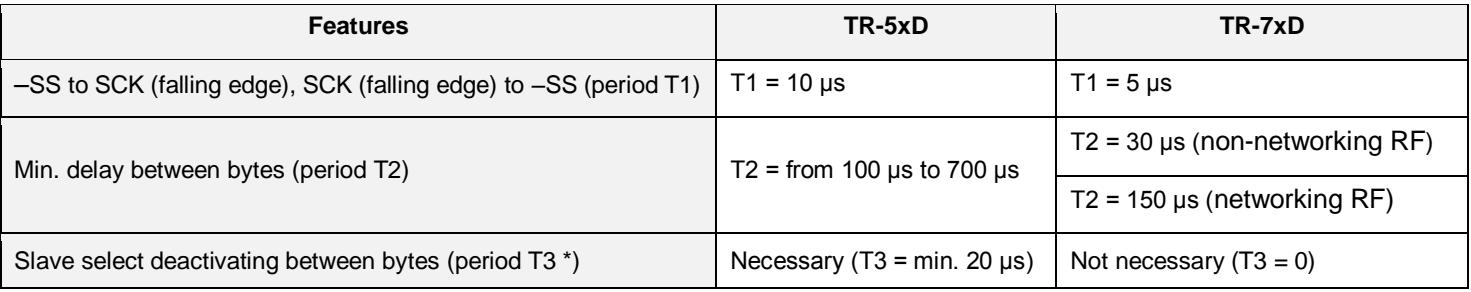

See chapter *[Timing](#page-3-0)*.

\* Refer to the *IQRF SPI Technical guide for TR-5xD* [\[7\]](#page-22-5).

- [IQRF CDC Technical guide](http://www.iqrf.org/support/download&kat=36&ids=196) Specification of CDC implementation in IQRF transceivers
- <span id="page-22-2"></span>[IQRF OS Reference guide](http://www.iqrf.org/support/download&kat=35&ids=156) – Description of OS functions and macros
- <span id="page-22-0"></span>[IQRF DPA Framework Technical guide](http://www.iqrf.org/technology/dpa/dpa-technical-guide) – DPA description
- <span id="page-22-1"></span>[IQRF Startup package](http://www.iqrf.org/support/download&kat=34&ids=82) – Complete SW bundle to start with IQRF
- <span id="page-22-3"></span>[MCU datasheet](http://www.iqrf.org/support/download&kat=48&ids=214) – For MCU inside the TR
- <span id="page-22-4"></span>[IQRF OS User's guide](http://www.iqrf.org/support/download&kat=35&ids=155) – Description of IQRF OS
- <span id="page-22-5"></span>[SPI Technical guide for TR-5xD](http://www.iqrf.org/support/download&kat=35&ids=429) – Specification of SPI implementation in TR-5xD transceivers

If you need a help or more information, contact [IQRF support.](http://www.iqrf.org/sales/emailussup)

## **7 Document revision**

- Updated for IQRF OS v4.03D. IBK is readable via command *Get TR module info*. References to the HEX format description added into chapter Upload / download TR memory.
- Chapter *TR Upload* revised and extended, 3 tables with mapping of memories added.
- Introductory section in chapter *TR memories handling* extended, a *Tip* added.
- *Caution* added to chapter *TR memories handling*. Example added to chapter *Write data to EEEPROM*.
- A typo bug in the .TRCNFG file name fixed.
- Updated for IQRF OS v4.02D.
- For TR-7xD and IQRF OS v4.01 or higher. TR Upload added.
- A bug (Nmax) in the table on page 4 fixed.
- Min. delay between SPI bytes changed for networking RF communication.
- First release for (DC)TR-7xD

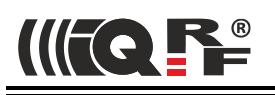

## **8 Sales and Service**

## **8.1 Corporate office**

IQRF Tech s.r.o., Prumyslova 1275, 506 01 Jicin, Czech Republic, EU Tel: +420 493 538 125, Fax: +420 493 538 126, [www.iqrf.tech](http://www.iqrf.tech/) E-mail (commercial matters): [sales@iqrf.org](mailto:sales@iqrf.org)

## **8.2 Technology and development**

[www.iqrf.org](http://www.iqrf.org/) E-mail (technical matters): [support@iqrf.org](mailto:support@iqrf.org)

## **8.3 Partners and distribution**

[www.iqrf.org/partners](http://www.iqrf.org/partners)

## **8.4 Quality management**

ISO 9001 : 2009 certified

## **8.5 Trademarks**

The IQRF name and logo are registered trademarks of IQRF Tech s.r.o.

PIC, SPI, Microchip and all other trademarks mentioned herein are property of their respective owners.

## **8.6 Legal**

All information contained in this publication is intended through suggestion only and may be superseded by updates without prior notice. No representation or warranty is given and no liability is assumed by IQRF Tech s.r.o. with respect to the accuracy or use of such information.

Without written permission, it is not allowed to copy or reproduce this information, even partially.

No licenses are conveyed, implicitly or otherwise, under any intellectual property rights.

The IQRF ® products utilize several patents (CZ, EU, US)

## **On-line support:** [support@iqrf.org](mailto:support@iqrf.org)

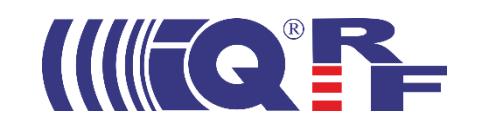